#### **MS WORD**

**1.** Tạo File **HọTênHV\_DanhSach**.**docx** với nội dung và định dạng như sau:

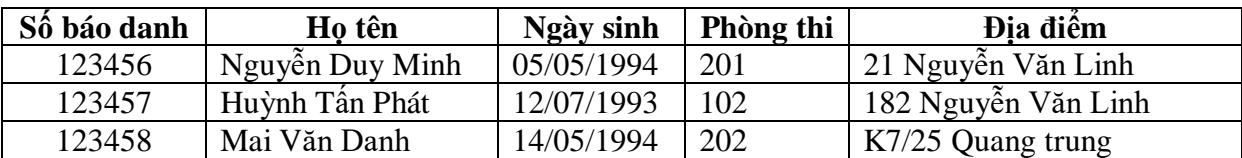

**2.** Tạo File có tên **HọTênHV.docx** với yêu cầu nội dung văn bản định dạng Font Time New Roman, Size 13. Sinh viên sử dụng các kỹ thuật soạn thảo sau: Tab, Shapes, Table, Mailling, Footer ...:

# BỘ GIÁO DỤC VÀ ĐÀO TẠO **CỘNG HÒA XÃ HỘI CHỦ NGHĨA VIỆT NAM TRƯỜNG ĐẠI HỌC DUY TÂN Độc lập – Tự do – Hạnh phúc**

Đà Nẵng, ngày 07 tháng 05 năm 2016

# **GIẤY BÁO DỰ THI**

Trường Đại học Duy Tân thông báo cho thí sinh tham dự kì thi tuyển sinh năm 2015 Họ và tên thí sinh :

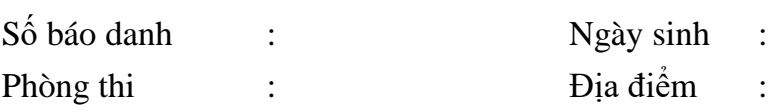

Mời thí sinh có mặt tại phòng thi lúc 7h30 ngày 10/07/2015 để nghe phổ biến qui chế thi và điều chỉnh thông tin thí sinh nếu có sai sót.

# **CHỦ TỊCH HỘI ĐỒNG TUYỂN SINH**

### **TS. Lê Nguyên Bảo**

### **Yêu cầu:**

- Soạn thảo và định dạng văn bản
- Chèn Footer cho văn bản với thông tin **"Bài thi tốt nghiệp ITA"** ở lề trái và chèn '**số trang"** ở lề phải của Footer.
- Dùng chức năng Mailling để điền thông tin của thí sinh vào giấy báo dự thi

Gồm: (Họ và tên thí sinh, Số báo danh, Ngày sinh, Phòng thi, Địa điểm) lấy thông tin từ File **HọTênHV\_DanhSach**.**docx.**

#### **MS EXCEL**

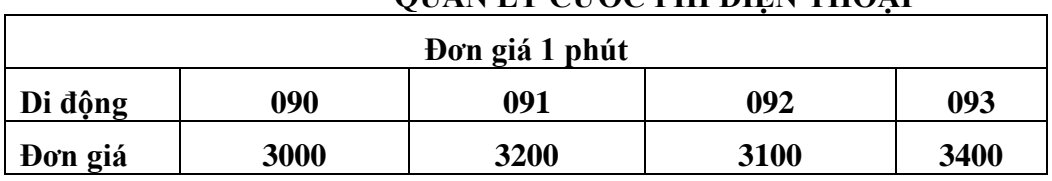

# **QUẢN LÝ CƯỚC PHÍ ĐIỆN THOẠI**

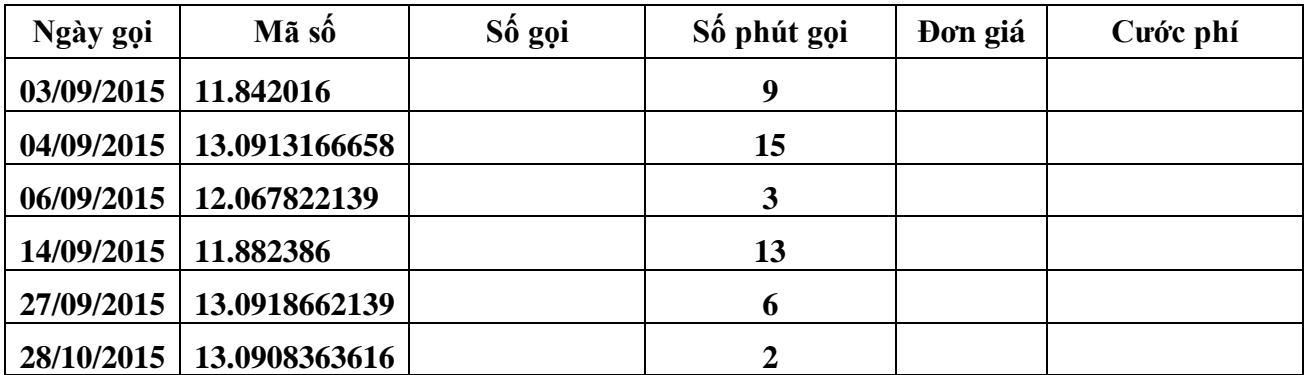

\* Yêu cầu:

1. Xác định **Số gọi** (**Số gọi** là từ kí tự thứ 4 trở đi của **Mã số** tính từ trái qua phải)

2. Tính **Đơn giá**: Nếu khách hàng gọi **nội hạt** (2 kí tự đầu của Mã số là "11") thì đơn giá là 1500 nếu khách hàng gọi **ngoại hạt** (2 kí tự đầu của Mã số là "12") thì đơn giá là 2000 nếu khách hàng gọi **di động** (2 kí tự đầu của Mã số là "13") thì đơn giá tra trong bảng Đơn giá.

3. Tính **Cước phí** = **Đơn giá**\***Số phút gọi**; Nếu khách hàng gọi vào ngày chủ nhật hoặc gọi hơn 10 phút thì giảm giá 10%

4. Đếm số cuộc gọi trước ngày **25/09/2015** có số phút goi lớn hơn 10

5. Tính tổng **Số phút gọi** của khách hàng gọi từ ngày **05/09/2015** đến **25/10/2015**

6. Trích lọc những khách hàng gọi di động lớn hơn 5 phút sang Sheet khác

# **MS ACCESS**

**Câu 1**: Thiết kế cơ sở dữ liệu đặt tên là **HọTênHV.accdb**

a. Thiết kế các bảng

Bảng **HANGXE(MAHANG,** TENHANG**)** Bảng **DANHMUCXE**(**MAXE**, TENXE, PHANKHOI) Bảng **BANGGIAXE(MAHANG**, **MAXE**, DONGIA)

b. Tạo quan hệ

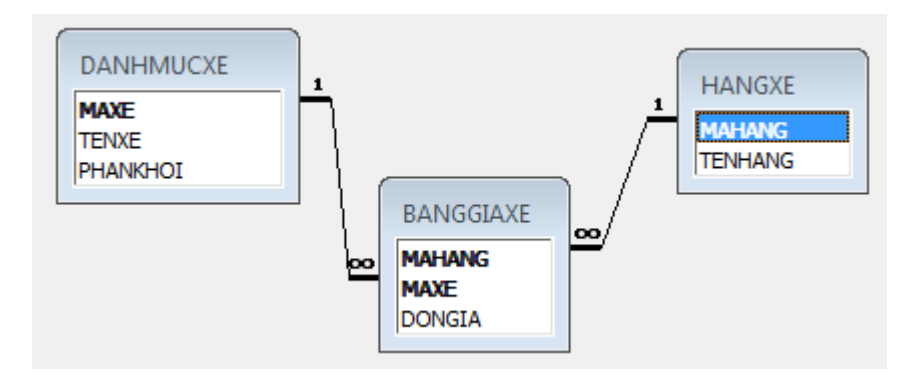

c. Nhập thông tin cho các bảng

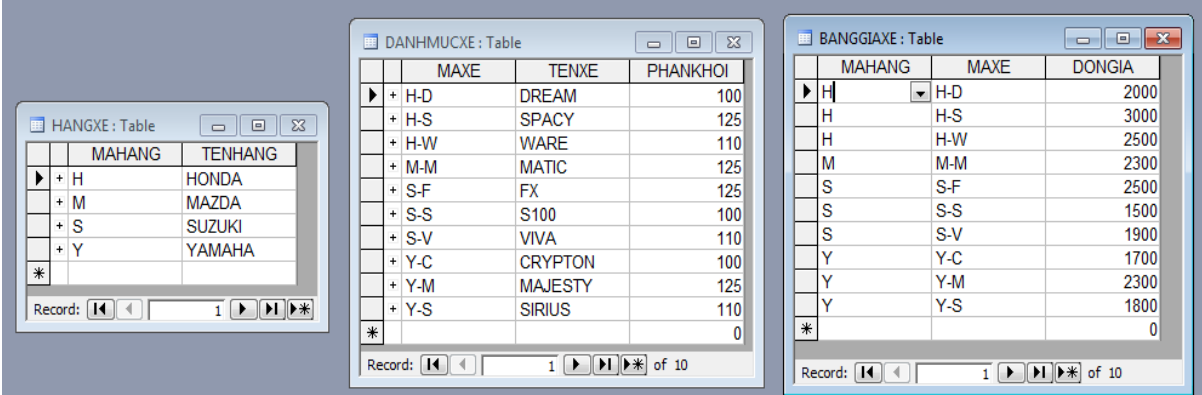

**Câu 2:** Thiết kế các Query sau:

**a.** Thiết kê Query **PHANKHOILON**(TENHANG, TENXE, PHANKHOI). Thực hiện trích lọc những loại xe có phân khối lớn hơn 110 phân khối của hãng **MAZDA** và hãng **SUZUKI.** 

**b.** Thiết kế Query **DONGIATHAP(**MAHANG, TENHANG, TENXE, PHANKHOI, DONGIA). Yêu cầu nhập vào phân khối, thực hiện trích lọc những xen có phân khối nhỏ hơn phân khối nhập vào và có đơn giá lớn hơn **2300**

**c.** Thiết kế Query **TIMTHEODONGIA(**MAHANG, TENHANG, TENXE, PHANKHOI, DONGIA)**:** yêu cầu nhập vào **đơn giá** sẽ hiển thị các loại xe của hãng HONDA và YAMAHA có đơn giá thấp hơn đơn giá vừa nhập vào

**Câu 3**: Thiết kế Form **NHAPLIEU** để cùng lúc trên một giao diện có thể nhập liệu cho bảng **HANGXE** và bảng **BANGGIAXE**

**Câu 4:** Thiết kế Report để in danh mục các xe **PHANKHOILON**